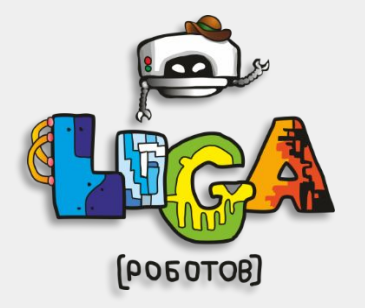

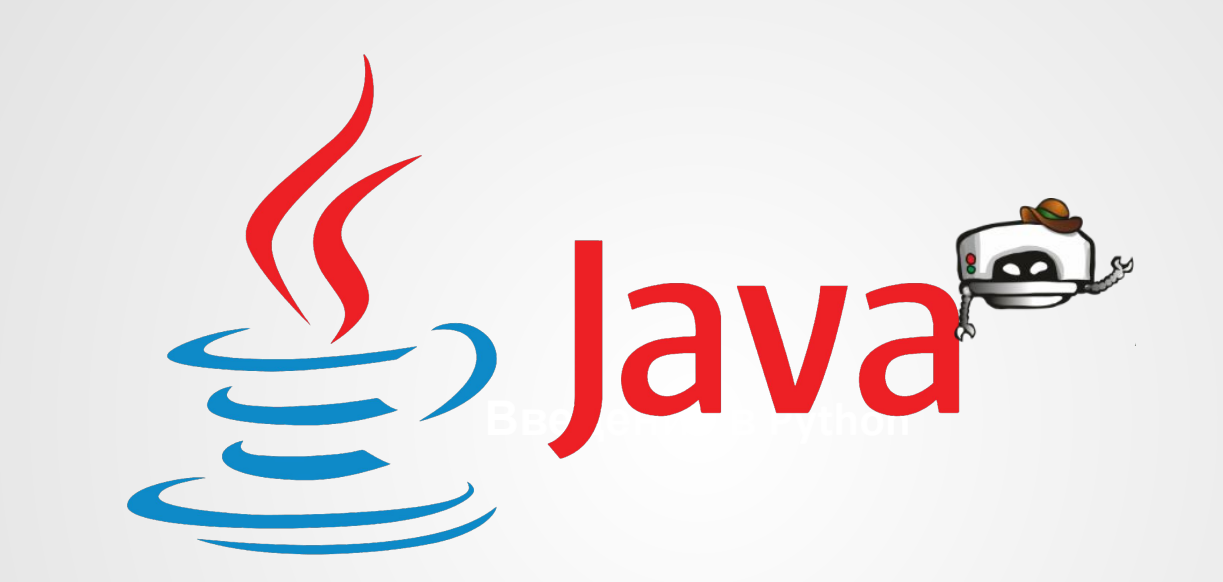

## **Java 1**

**Семестр ligarobotov.ru**

**Федеральная сеть секций робототехники «Лига Роботов» krsk@ligarobotov.ru 8 (391) 272-10-40**

## **Занятие 9. Конструкторы классов. Таймер.**

**© «Лига Роботов», Красноярск**

## **Что нас ждет сегодня?**

**1. Познакомимся с понятием конструктор класса**

- **2. Узнаем, что такое таймер**
- **3. Выясним, где хранятся файлы нашей программы на жестком диске**

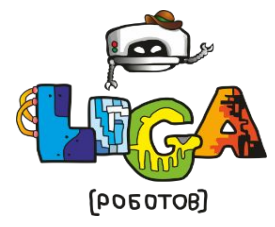

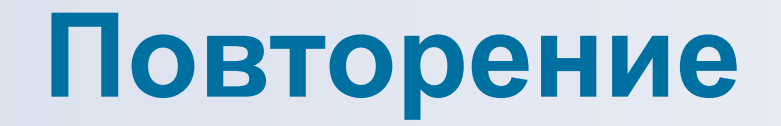

#### **1) Какие базовые классы вы знаете?**

#### **2) Важен ли регистр букв при написании программы?**

#### **3) Что такое «метод»?**

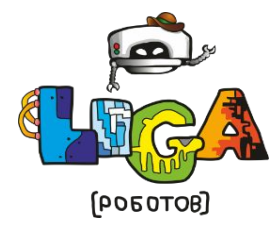

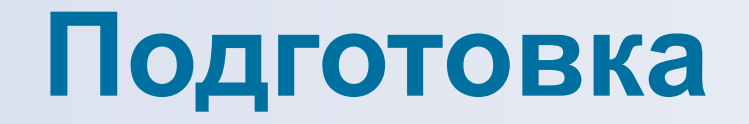

#### **Откройте программный код с предыдущего занятия.**

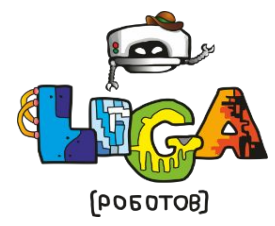

## **Где хранятся наши файлы?**

### **Нажимаем правой кнопкой мыши на проект и выбираем вкладку «Свойства»**

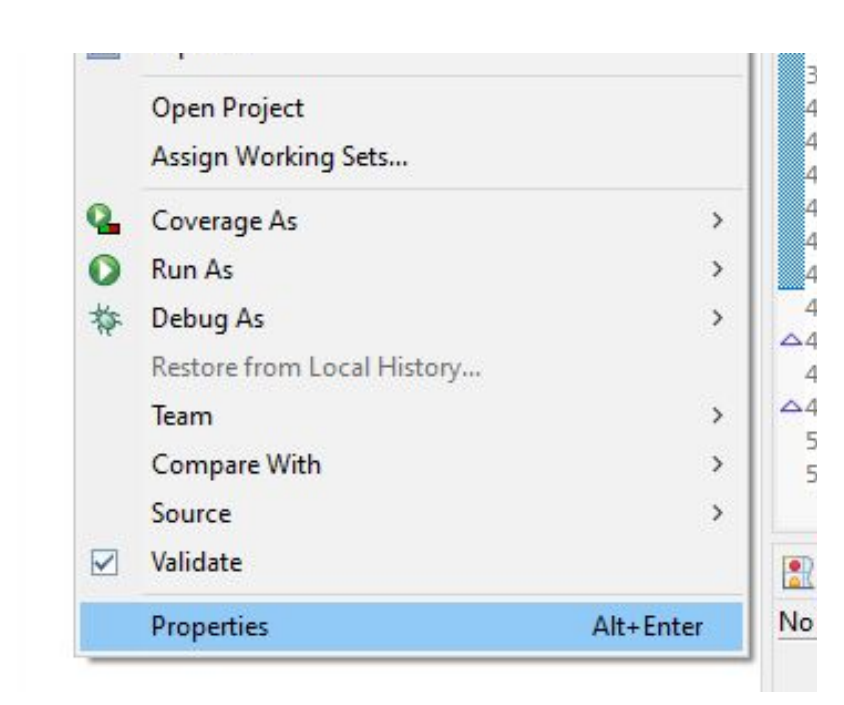

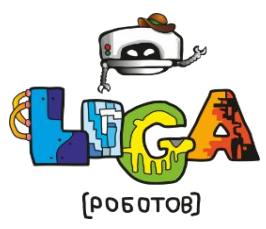

**(«Properties»)**

## **Где хранятся наши файлы?**

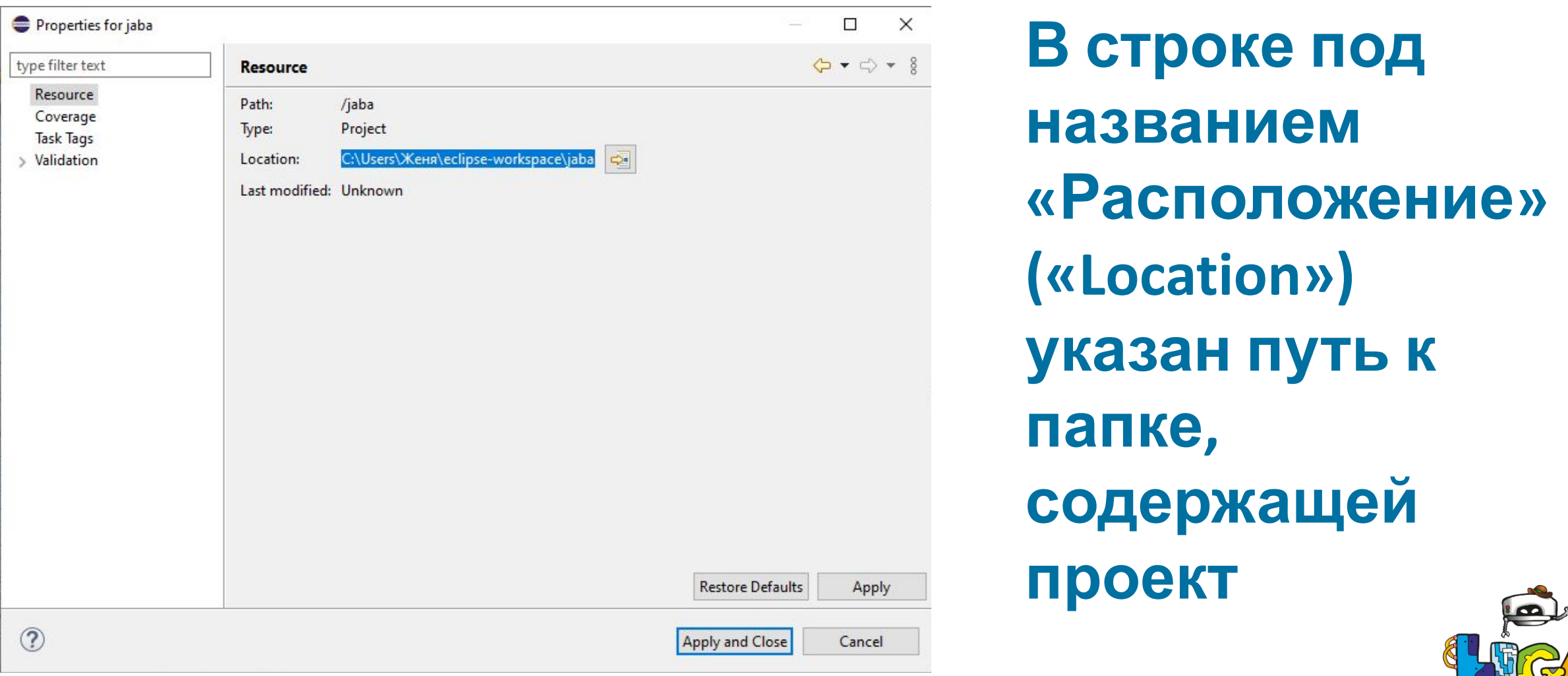

[POEOTOB]

## **Где хранятся наши файлы?**

### **В хранятся srс файлы, содержащие код создаваемых программ. А в bin – файлы с промежуточным byte-code (его виртуальная машина Java преобразует для конкретной операционной системы и запускает).**

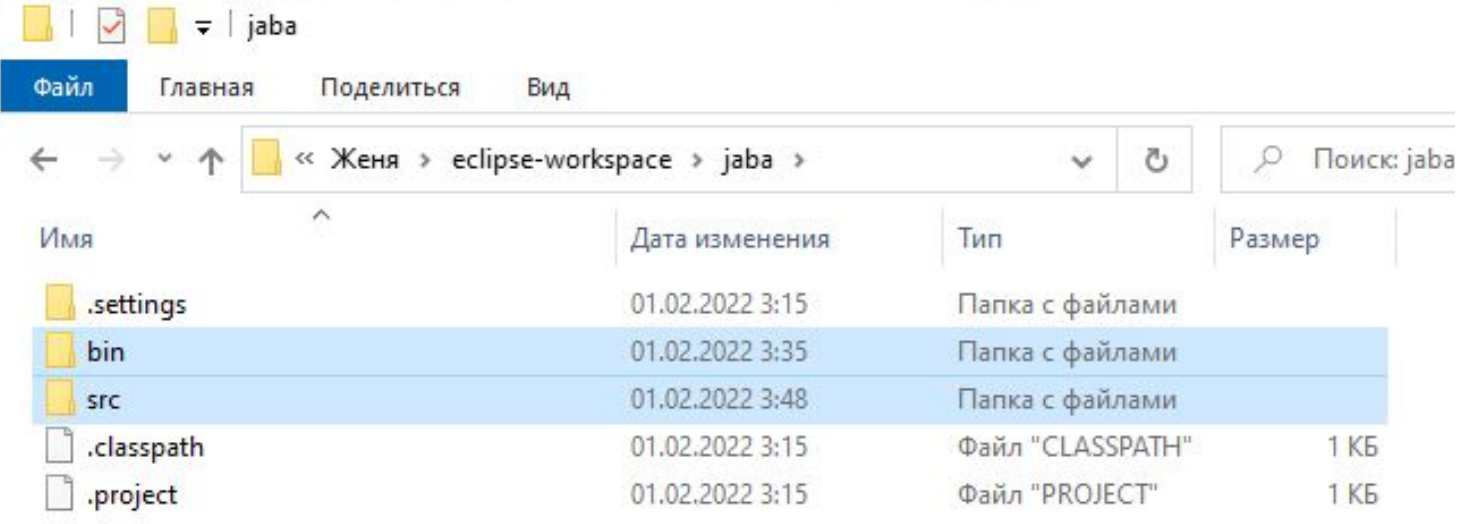

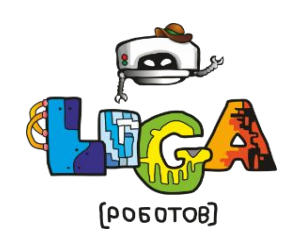

## **Анимация**

*Анимация движений* **– перемещение графического объекта по определенной области или его изменение. Для создания анимации при перемещении изображения программа будет отрисовывать его заново в новых координатах, как бы по кадрам, а область за ним очищать.**

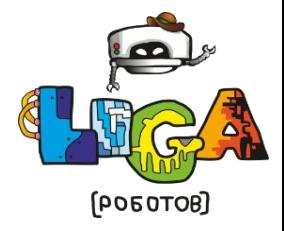

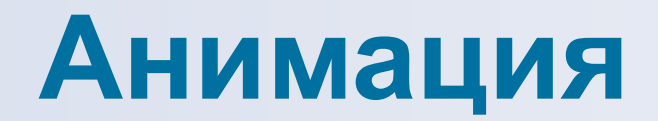

#### **Что нам понадобится?**

#### **1. Конструктор класса**

#### **2. Таймер**

## **3. Обработчик событий**

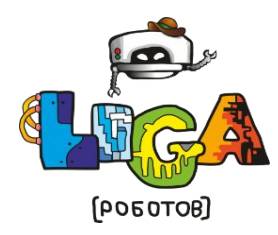

**Конструктор класса – это специальная функция, которая автоматически вызывается после создания объекта этого класса. Это тоже метод, но особенный. Он определяет начальные свойства объекта. В отличие от обычного метода класса имя конструктора класса всегда совпадает с именем самого класса, и конструктор является открытым (public).**

[60T080P]

## **Конструктор класса**

```
class myFrame extends JFrame
public myFrame()
myPanel np = new myPanel();
Container cont = getContentPlane();
cont.add(np);setBounds(10, 10, 800, 600);
setVisible(true);
setBackground(Color.WHITE);
```
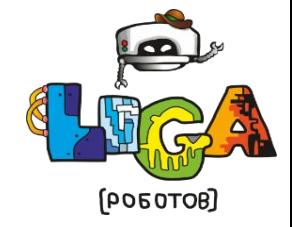

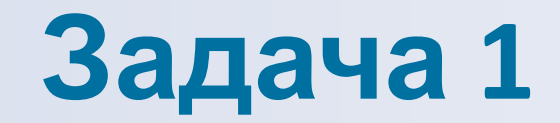

**Создайте второй класс проекта и в нем создайте конструктор myclass. Пусть при его вызове на консоль выводится надпись «Это работает конструктор класса!».**

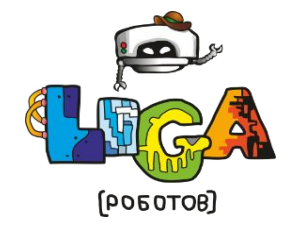

#### **Решение**

```
public class test
public static void main(String[] args) {
myclass ob = new myclass();class myclass {
public myclass () {
System.out.println("Это работает конструктор класса!");
```
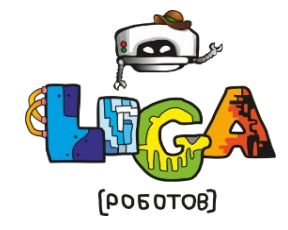

## **Перерыв**

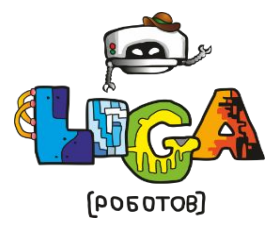

**ligarobotov.ru © Федеральная сеть секций робототехники «Лига Роботов», Красноярск 2022**

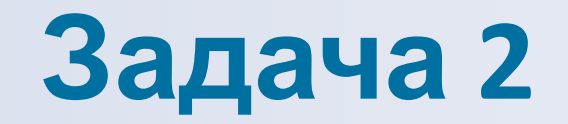

**Дополним предыдущую задачу. Добавьте метод show() и обратитесь к нему через переменную типа myclass. При вызове этого метода на консоли появляется надпись «Это работает метод класса!».**

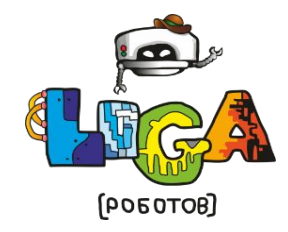

#### **Решение**

```
public class test
public static void main(String[] args) {
myclass ob = new myclass();ob.show();
class myclass {
public myclass () {
System.out.println("Это работает конструктор класса!");
public void show()
  System.out.println("Это работает метод класса!");
```
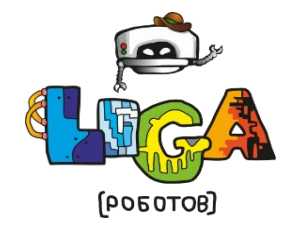

**Удалим строку вызова метода show() – ob.show(); и запустим программный код.**

## **Какую из двух надписей мы увидим в консольном окне? Попробуйте объяснить, почему.**

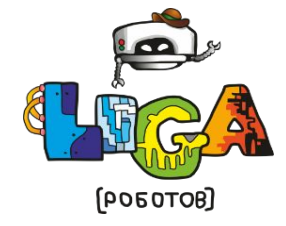

## **Таймер**

### **Таймер – это инструмент, позволяющий создавать события через заданный интервал времени.**

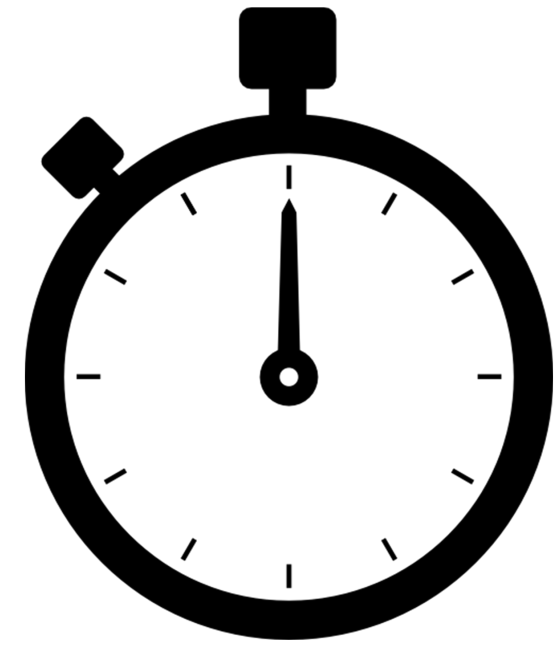

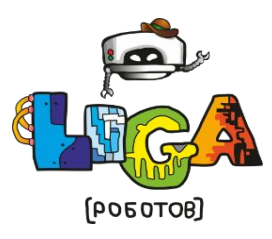

## **Таймер**

 **При помощи него можно определять временную задержку с большой точностью (в миллисекундах). Если её не предусмотреть, то перемещение объекта будет происходить мгновенно.** 

#### **1000 мсек = 1 сек import java.awt.event.\* – библиотека для работы с таймером.**

[60T080P]

## **Таймер**

## **Добавим в конструктор класса панели следующий код В теле метода указывают событие, которое необходимо выполнить после того, как пройдет указанный временной промежуток.**

```
Timer timer = new Timer(25, new ActionListener() {
    public void actionPerformed(ActionEvent e) {
        repaint();
    timer.start();
```
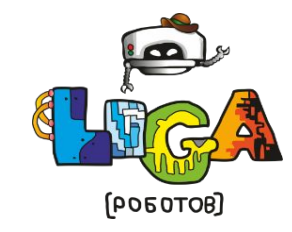

## **Подготовка**

**Подготовимся к следующему шагу. Добавьте закрытые переменные х и у для хранения координат картинки. Замените координаты на эти переменные в графическом методе. Также создайте закрытую переменную для хранения направления. Значения переменным можно не присваивать.**

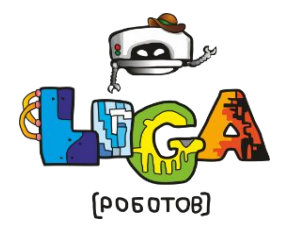

# **Конец**

## **занятия**

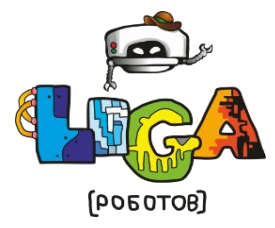